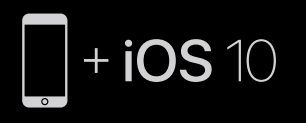

To connect to iPhone with iOS 10 or later follow steps 1–3. For all other devices see the back of this guide.

Om jouw iPhone te verbinden met iOS 10 of latere versies, volg stap 1 tot 3. Voor alle andere apparaten: raadpleeg de achterkant van deze handleiding.

Pour se connecter à un iPhone doté du système iOS 10 ou ultérieur, suivez les étapes 1 à 3. Consultez le verso de ce guide pour tous les autres appareils.

Per collegare gli auricolari a un iPhone con iOS 10 o versione successiva, segui i punti 1-3. Per tutti gli altri dispositivi, vedi le istruzioni sul retro.

Um eine Verbindung mit einem iPhone (iOS 10 oder höher) herzustellen, folgen Sie den Schritten 1 bis 3. Informationen bezüglich aller anderen Gerätetypen fnden Sie auf der Rückseite dieser Anleitung.

Faites glisser votre doigt vers le haut de l'écran et appuyez sur l'icône Bluetooth.

Para ligar a iPhone com iOS 10 ou posterior, siga os passos 1 a 3. Para todos os outros dispositivos, consulte o verso deste guia.

Para conectarse a iPhone con iOS 10 o posterior, siga los pasos del 1 al 3. Para el resto de dispositivos, consulte el reverso de esta guía.

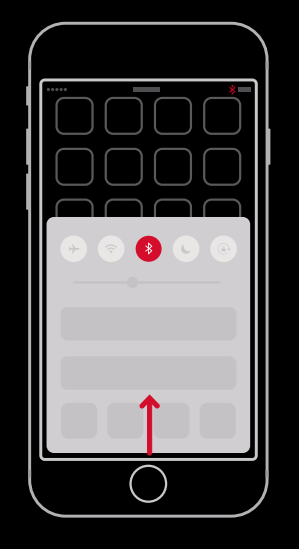

### $\blacksquare$

#### TURN ON BLUETOOTH®

Swipe up from the bottom of the screen and tap the Bluetooth icon.

Swipe van onder naar boven over het scherm en tik op het Bluetooth-symbool.

Wischen Sie vom unteren Teil des Bildschirms nach oben und tippen Sie auf das Bluetooth-Symbol.

Scorri il dito dal basso all'alto dello schermo e seleziona l'icona del Bluetooth.

Deslize para cima a partir da parte inferior do ecrã e toque no ícone de Bluetooth.

Os seus Powerbeats<sup>3</sup> Wireless estão agora ligados e prontos a usar.

Deslice el dedo desde la parte inferior de la pantalla hacia arriba y toque el icono de Bluetooth.

#### CONNECT POWERBEATS3 WIRELESS

Press power button for 1 second. Hold near unlocked iPhone, then follow onscreen instructions.

> Powerbeats3 Wireless kann jetzt mit Ihren anderen Geräten verwendet werden, die bei iCloud angemeldet sind. Wählen Sie im Kontrollzentrum (iOS) bzw. in der Menüleiste (macOS) Powerbeats<sup>3</sup> aus.

Druk gedurende 1 seconde op de aan-/ uitknop. Houd in de buurt van ontgrendelde iPhone, en volg dan de instructies op het scherm.

> Gli auricolari Powerbeats3 Wireless possono essere utilizzati con tutti i dispositivi su cui hai impostato iCloud. Seleziona Powerbeats<sup>3</sup> dal Centro di controllo (per iOS) o dalla barra del menu (per macOS).

Appuyez sur le bouton d'alimentation pendant 1 seconde. Tenez le casque à proximité de l'iPhone déverrouillé, et suivez les instructions à l'écran.

Drücken Sie die Ein/Aus-Taste für eine Sekunde. Halten Sie es neben das entsperrte iPhone, folgen Sie dann den Anweisungen auf dem Bildschirm.

Tieni premuto per 1 secondo il tasto di accensione. Avvicina il dispositivo a un iPhone sbloccato, poi segui le istruzioni sullo schermo.

Prima o botão de ligar durante 1 segundo. Segure próximo do iPhone desbloqueado e siga as instruções no ecrã.

Presione el botón de encendido durante 1 segundo. Manténgalo cerca de un iPhone desbloqueado y, a continuación, siga las instrucciones en pantalla.

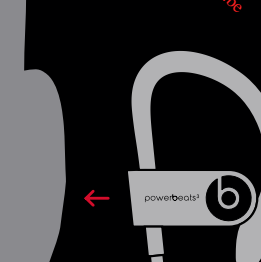

## 2

#### START LISTENING

Your Powerbeats3 Wireless is now connected and ready to use.

Jouw Powerbeats3 Wireless is nu verbonden en klaar voor gebruik.

Vos écouteurs Powerbeats3 Wireless sont maintenant connectés et prêts à être utilisés.

Ihr Powerbeats3 Wireless ist jetzt verbunden und einsatzbereit.

Ora i tuoi auricolari Powerbeats3 Wireless sono collegati e pronti all'uso.

Sus PowerBeats3 Wireless están ahora conectados y listos para usarse.

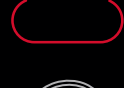

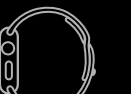

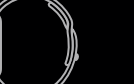

Powerbeats3 Wireless now works with your other devices signed into iCloud. Select Powerbeats3 in Control Center (iOS) or menu bar (macOS).

Powerbeats3 Wireless werkt nu met je andere apparaten verbonden met iCloud. Selecteer Powerbeats3 in het Control Center (iOS) of de menubalk (macOS).

Les écouteurs Powerbeats3 Wireless fonctionnent désormais avec vos autres appareils enregistrés sur iCloud. Sélectionnez Powerbeats<sup>3</sup> dans le Centre de contrôle (iOS) ou la barre de menu (macOS).

Os Powerbeats3 Wireless agora funcionam com os seus outros dispositivos existentes na iCloud. Selecione Powerbeats<sup>3</sup> no Centro de Controlo (iOS) ou na barra do Menu (macOS).

PowerBeats3 Wireless ahora funcionarán con sus otros dispositivos de iCloud. Seleccione PowerBeats<sup>3</sup> en el Centro de control (iOS) o la barra de menús (macOS).

ු ⊲ා)

 $DII W G Q$ 

#### REMOTETALK CONTROLS

Control music, manage calls and adjust volume with RemoteTalk cable.

Regel muziek, volume en beloproepen met de RemoteTalk-kabel.

Contrôlez la musique, gérez les appels et réglez le volume avec le câble RemoteTalk.

Steuern Sie Musik, verwalten Sie Anrufe passen Sie die Lautstärke mit dem RemoteTalk-Kabel an.

Puoi accedere musica e telefonate e regolare il volume anche con il cavo RemoteTalk.

Controle a música, faça a gestão de chamadas e ajuste o volume com o cabo RemoteTalk.

Controle el volumen, la música y gestione las llamadas con el cable RemoteTalk.\*

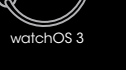

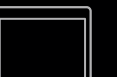

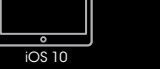

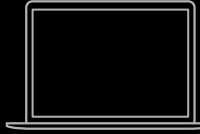

macOS Sierra

#### **3 USE WITH YOUR OTHER APPLE DEVICES**

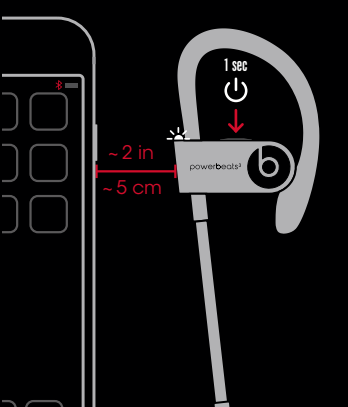

#### WIRELESS SETUP FOR OTHER DEVICES\*

Press power button for 5 seconds. On your device, go to Bluetooth settings and choose Powerbeats<sup>3</sup>.

Druk gedurende 5 seconden op de aan-/uitknop. Ga op je apparaat naar Bluetooth-instellingen en kies Powerbeats<sup>3</sup>.

Appuyez sur le bouton d'alimentation et maintenez-le enfoncé pendant 5 secondes. Sur votre appareil, accédez aux paramètres Bluetooth et sélectionnez Powerbeats<sup>3</sup>.

Tieni premuto per 5 secondi il tasto di accensione. Apri sul tuo dispositivo le impostazioni del Bluetooth e seleziona Powerbeats<sup>3</sup>

Prima o botão de ligar durante 5 segundos. No seu dispositivo, aceda às defnições de Bluetooth e escolha Powerbeats<sup>3</sup>.

Drücken Sie die Ein/Aus-Taste für fünf Sekunden. Rufen Sie die Bluetooth-Einstellungen Ihres Geräts auf und wählen Sie Powerbeats3 aus.

Presione el botón de encendido durante 5 segundos. En su dispositivo, acceda a la confguración de Bluetooth y seleccione PowerBeats3.

Escolha as proteções de auriculares que lhe proporcionam mais conforto para obter um desempenho áudio excelente.

\*iOS 9 or earlier, AndroidTM and other Bluetooth enabled devices. / iOS 9 of lager, Android en andere Bluetoothcompatibele toestellen. / Appareils iOS 9 ou version antérieure, Android et autres dispositifs équipés de la fonction Bluetooth. / iOS 9 oder früher, Android und andere Bluetooth-fähigen Geräte. / Per iOS 9 o versioni precedenti, Android e altri dispositivi dotati di Bluetooth / iOS 9 ou anterior, Android e outros dispositivos compatíveis com Bluetooth. / iOS 9 o anterior, Android y otros dispositivos con tecnología Bluetooth.

1 Hold the earhook stem / Houd de oorhaaksteel vast / Tenez la tige du contour d'oreille / Halten Sie den Ohrbügel am Stamm fest / Tieni la base del supporto / Segure a haste do clipe de fxação / Sujete el codo del auricular

2 Push the earhook inward for a more secure fit / Duw de oorhaak naar binnen zodat hij steviger vastzit / Poussez le contour d'oreille vers l'intérieur pour qu'il tienne mieux / Drücken Sie den Ohrbügel für einen sicheren Sitz nach innen / Spinge la staffa auricolare verso l'interno per un fssaggio piu' sicuro / Empurre o clipe de fxação para o interior para um encaixe mais seguro / Presione el gancho del auricular hacia dentro para que quede bien fjado

#### EARTIPS FOR OPTIMAL SOUND

Choose the eartips which provide a snug and comfortable ft for optimal audio performance.

Kies oordopjes die goed en comfortabel zitten voor een optimale geluidskwaliteit.

Choisissez les embouts qui s'adaptent le mieux à votre oreille pour une performance audio optimale.

Wählen Sie die Ohrpassstücke, die eine behagliche und bequeme Passform für eine optimale Audio-Performance bieten.

- Charged / Opgeladen / Chargé / Aufgeladen / Caricato / Carregado / Caraado
- Charging / Laden / En Charge / Aufaden / In Carica / A Carregar / Caraando

f beatsbydre o<sub>l</sub> beatsbydre **A** beatsbydre **D** @beatsbydre

Per ottenere prestazioni audio ottimali, scegli i copri-auricolari più adatti alle tue orecchie.

Elija las almohadillas que le ofrezcan un ajuste cómodo para calidad de sonido óptima.

#### SECURE-FIT EARHOOKS FOR STABILITY

 Wrap earhook around your ear / 3 Plaats de oorhaak rond je oor / Enroulez le contour d'oreille autour de l'oreille / Sorgen Sie dafür, dass der Ohrbügel am Ohr sitzt / Avvolge la staffa auricolare intorno all'orecchio / Coloque o clipe de fxação em torno do seu ouvido / Rodee la oreja con el gancho del auricular

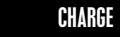

Download Glimn www.vandenborc.be

Using a micro USB cable, plug in headphones to charge.

Gebruik een micro USB-kabel en sluit de hoofdtelefoon aan om hem op te laden.

Branchez les écouteurs à l'aide d'un câble micro USB pour le charger.

Stecken Sie ein Micro-USB-Kabel in den Ladeeingang des Kopfhörers, um diesen aufzuladen.

Per caricare le cuffe, collegale con il cavo micro USB.

Usando um cabo micro USB, ligue os auscultadores para carregar.

Enchufe los auriculares utilizando un cable micro USB para cargarlos.

#### © 2016 Apple Inc. All rights reserved. Model: A1747. ZM034-01360-B.

The b logo, beats, powerbeats, and remoteTalk are trademarks of Beats Electronics, LLC. Apple, iPhone, watchOS and macOS are trademarks of Apple Inc., registered in the U.S. and other countries. Android is a trademark of Google Inc. The Bluetooth® word mark and logos are registered trademarks owned by Bluetooth SIG, Inc. and are used under license. IOS is a trademark of Cisco and is used under license.

Het b-logo, beats, powerbeats en remoteTalk zijn handelsmerken van Beats Electronics, LLC. Apple, iPhone, watchOS en macOS zijn handelsmerken van Apple Inc., geregistreerd in de VS en in andere landen. Android is een handelsmerk van Google Inc. Het woordmerk en de logo's van Bluetooth® zijn geregistreerde handelsmerken van Bluetooth SIG, Inc. en elk gebruik van dergelijke merken is onder licentie. IOS is een handelsmerk van Cisco en wordt gebruikt onder licentie.

Le logo b, beats, powerbeats et remoteTalk sont des marques déposées de Beats Electronics, LLC. Apple, iPhone, watchOS et macOS sont des marques déposées d'Apple Inc., enregistrées aux É.-U. et dans d'autres pays. Android est une marque déposée de Google Inc. La marque verbale Bluetooth® et les logos sont des marques déposées qui appartiennent à Bluetooth SIG, Inc. et sont utilisées sous licence. IOS est une marque de déposée de Cisco utilisée sous licence.

Das b-Logo, beats, powerbeats und remoteTalk sind Marken von Beats Electronics, LLC. Apple, iPhone, watchOS und macOS sind eingetragene Marken von Apple Inc. in den USA und anderen Ländern. Android ist eine Marke von Google Inc. Bluetooth® und die Bluetooth-Logos sind eingetragene Marken von Bluetooth SIG, Inc. und jede Verwendung erfolgt unter Lizenz. IOS ist eine Marke von Cisco und wird unter Lizenz verwendet.

Il logo b, beats, powerbeats, e remoteTalk sono marchi registrati di Beats Electronics, LLC. Apple, iPhone, watchOS e macOS sono marchi di Apple Inc., registrati negli Stati Uniti e in altri Paesi. Android è un marchio registrato di Google Inc. Il logo e il nome Bluetooth® sono marchi registrati di Bluetooth SIG, Inc. e sono protetti da licenza. iOS è un marchio registrato di Cisco ed è protetto da licenza.

O logótipo b, beats, powerbeats e remoteTalk são marcas comerciais da Beats Electronics, LLC. Apple, iPhone, watchOS e macOS são marcas comerciais da Apple Inc., registadas nos EUA e noutros países. Android é uma marca comercial da Google Inc. A palavra e logótipo Bluetooth® são marcas comerciais registadas detidas pela Bluetooth SIG, Inc. e são utilizadas sob licença. IOS é uma marca comercial da Cisco e é utilizada sob licença.

El logotipo b, beats, powerbeats, y remoteTalk son marcas comerciales de Beats Electronics, LLC. Android, iPhone, watchOS y macOS son marcas comerciales de Apple Inc., registradas en EE. UU. y en otros países. Android es una marca comercial de Google Inc. La palabra y la marca Bluetooth®, así como su logotipo, son marcas comerciales propiedad de Bluetooth SIG, Inc. y se utilizan con licencia. iOS es una marca comercial de Cisco y se utiliza con licencia.

# powerbeats<sup>3</sup> wireles

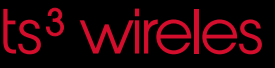

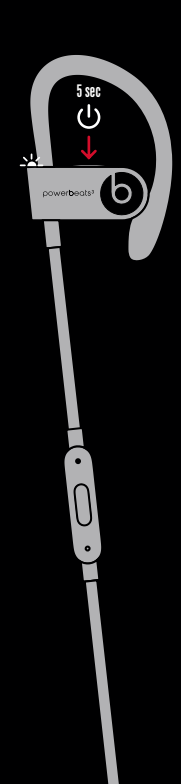

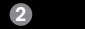

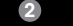

1

3